# publons

# **Track More of Your Research Impact** Publons Researcher Profiles

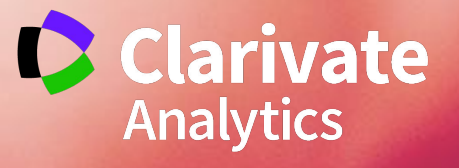

*"In today's highly competitive research environment, I am frequently asked to demonstrate my impact. But keeping track of all my contributions is tedious, frustrating, and time-consuming. I have grown exhausted with keeping all of the different profiles and tools up-to-date."*

*- Researcher feedback*

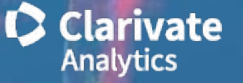

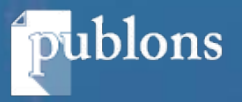

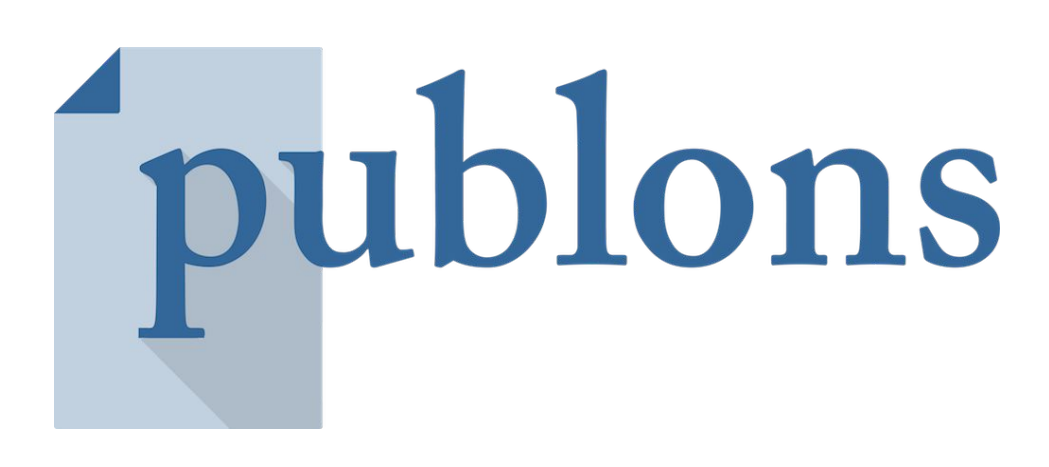

### **Track more of your research impact**

Track your publications, citation metrics, peer reviews, and journal editing work in one, easy-to-maintain profile.

### • **All your publications**, instantly imported from *Web of Science*, ORCID, or your

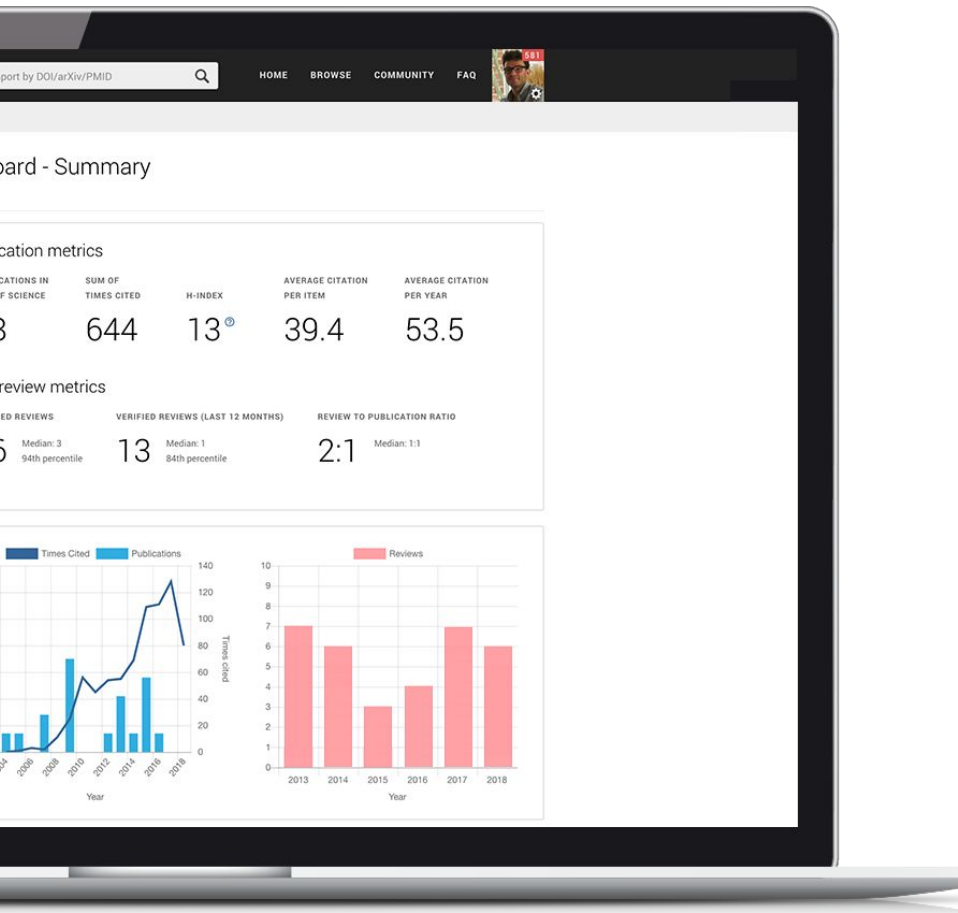

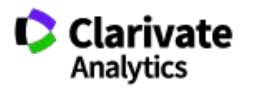

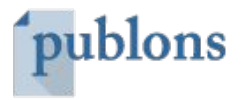

- bibliographic reference manager (e.g. EndNote or Mendeley)
- **Trusted citation metrics**, automatically imported from the *Web of Science*
- **Your verified peer review and journal editing history**, powered by partnerships with thousands of scholarly journals
- **Downloadable record** summarising your scholarly impact as an author, editor and peer reviewer.

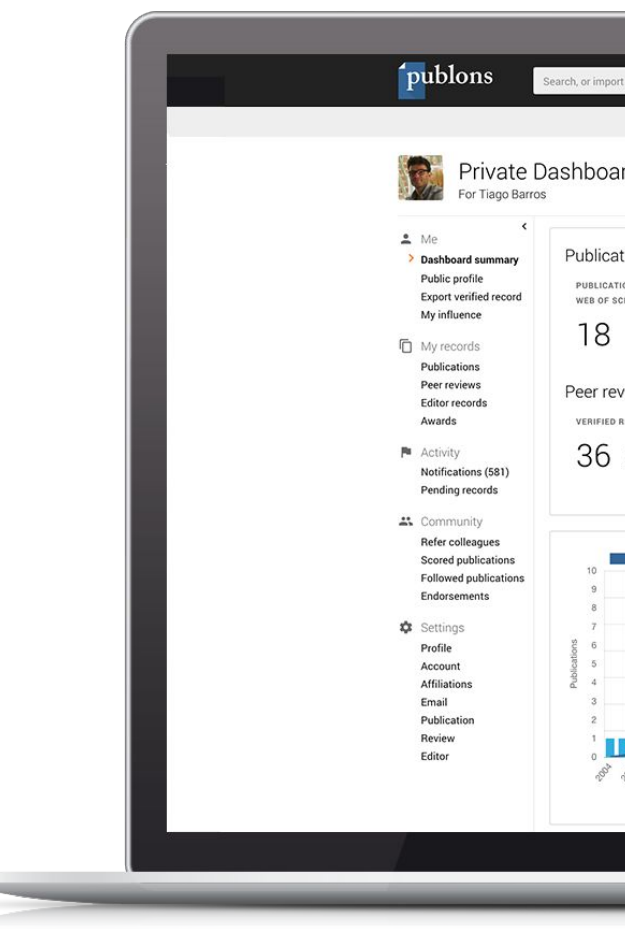

A seamless user-experience.

Sign in to *Publons*, *EndNote*, and *ResearcherID* using the same email and password.

*Notes:* 

*● Unified authentication from 17 December 2018.*

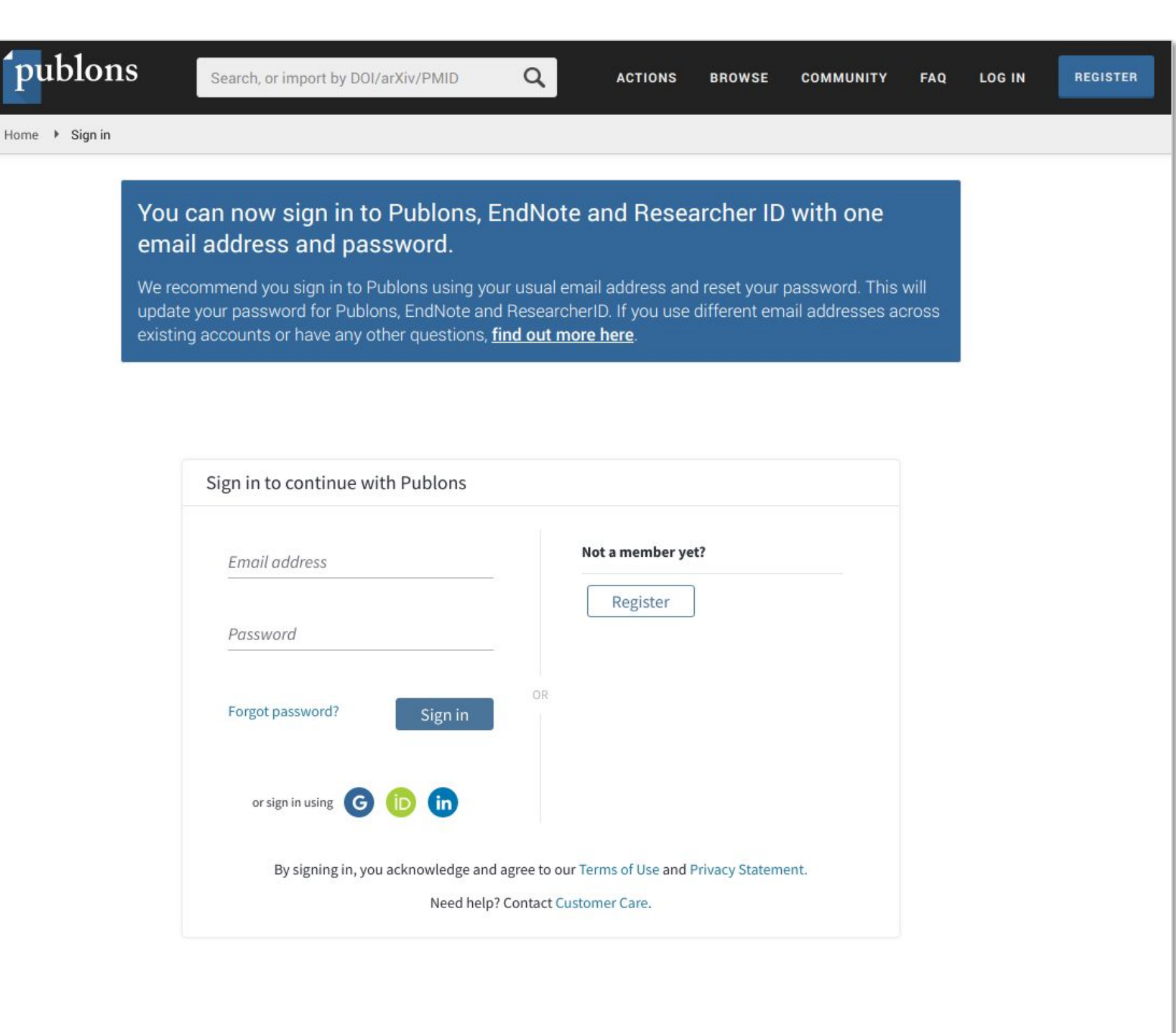

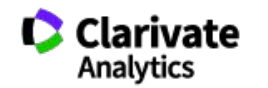

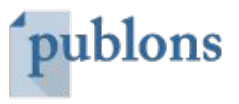

# Unified Authentication

# Modern profile

Summary of key publication and peer review metrics

Research fields, bio, institutional affiliations, and highly cited and peer review awards

Most cited publications and citation counts

Navigate to detailed metrics, publication, or peer review and journal editing summaries

Journals reviewed for and count of verified reviews performed

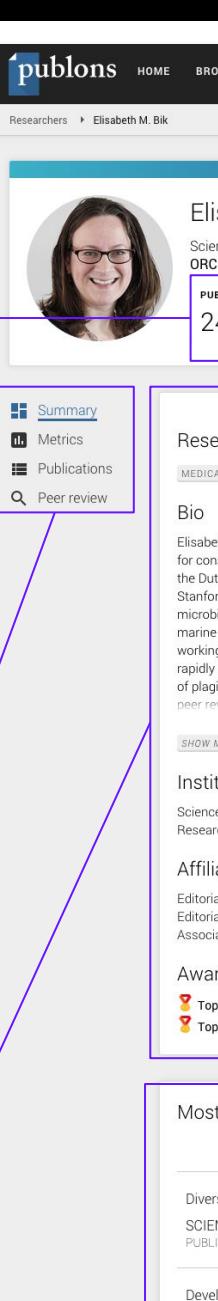

PLOS<br>PUBLIS Molec PROC<br>PUBLIS Disse<br>TM7 **PROC**<br>PUBLI Mic

Mole PLOS<br>PUBLI

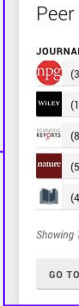

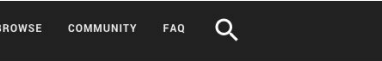

### Elisabeth M. Bik

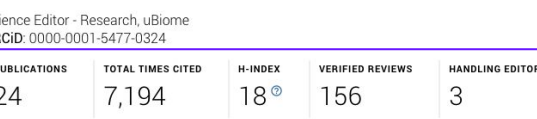

### Research Fields

MEDICAL BACTERIOLOGY

Elisabeth Bik is a Science Editor at uBiome, a company that develops mid and consumers and clinicians. She received her PhD at Utrecht University in The Netherlands and worked at<br>the Dutch National Institute for Health and the St. Antonius Hospital in Nieuwegein. In 2001, she joined .<br>Stanford University's School of Medicine, where she worked on the characterization of the humar nicrobiome in thousands of oral, gastric, and intestinal samples. In addition, she analyzed the microbiota c marine mammals, in particular that of dolphins and sea lions. When she is not in the lab, she can be found vorking on her blog www.microbiomedigest.com, an almost daily compilation of scientific papers in the Transmussion in the detection of plagiarism and image dependence of plagiarism and image depleted in the detection<br>of plagiarism and image duplications and manipulations in the published biomedical literature, and currentl

SHOW MORE

### Institutions

Science Editor - Research, uBiome - Present Research Associate - Department of Medicine, Stanford Universit

### Affiliations

Editorial Board Member - ISME Journal Editorial Board Member - Frontiers in Microbiolog Associate Editor - Microbiome Journal

### Awards

Top Reviewers for Multidisciplinary - September 2017

Ton Reviewers: Immunology and Microbiology - Sent

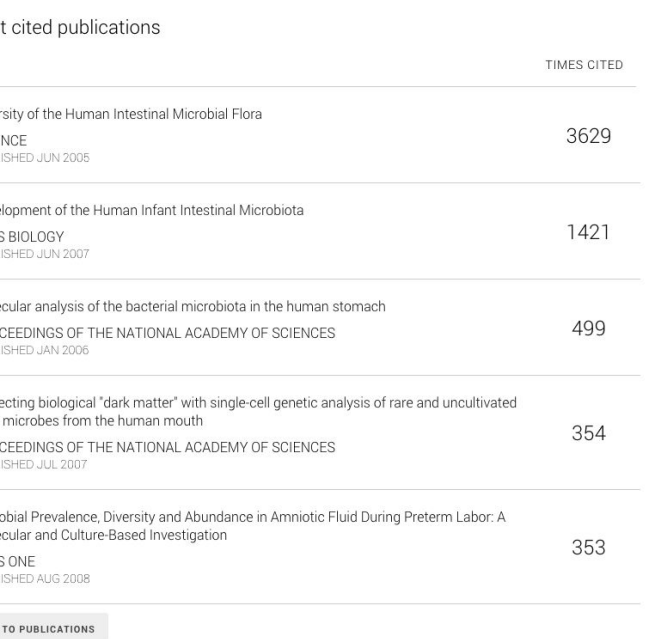

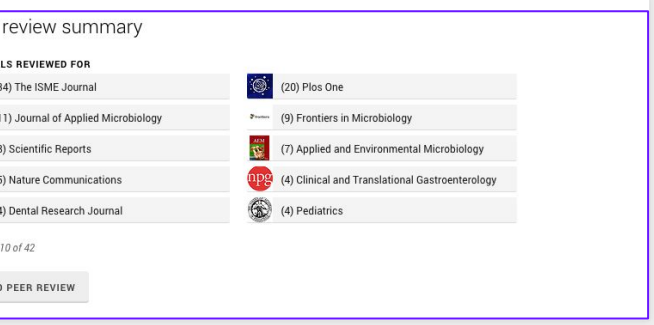

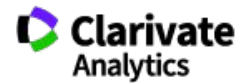

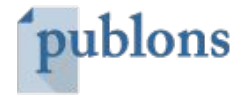

Simple and intuitive user interface making it easy for you to build, maintain, and navigate your profile

- 1. Import publications directly from *Web of Science* via your Private Dashboard*.*
- 2. Import publications from ORCiD, DOI/title search, or by file upload
- 3. Validate which publications are yours and add them to your profile.

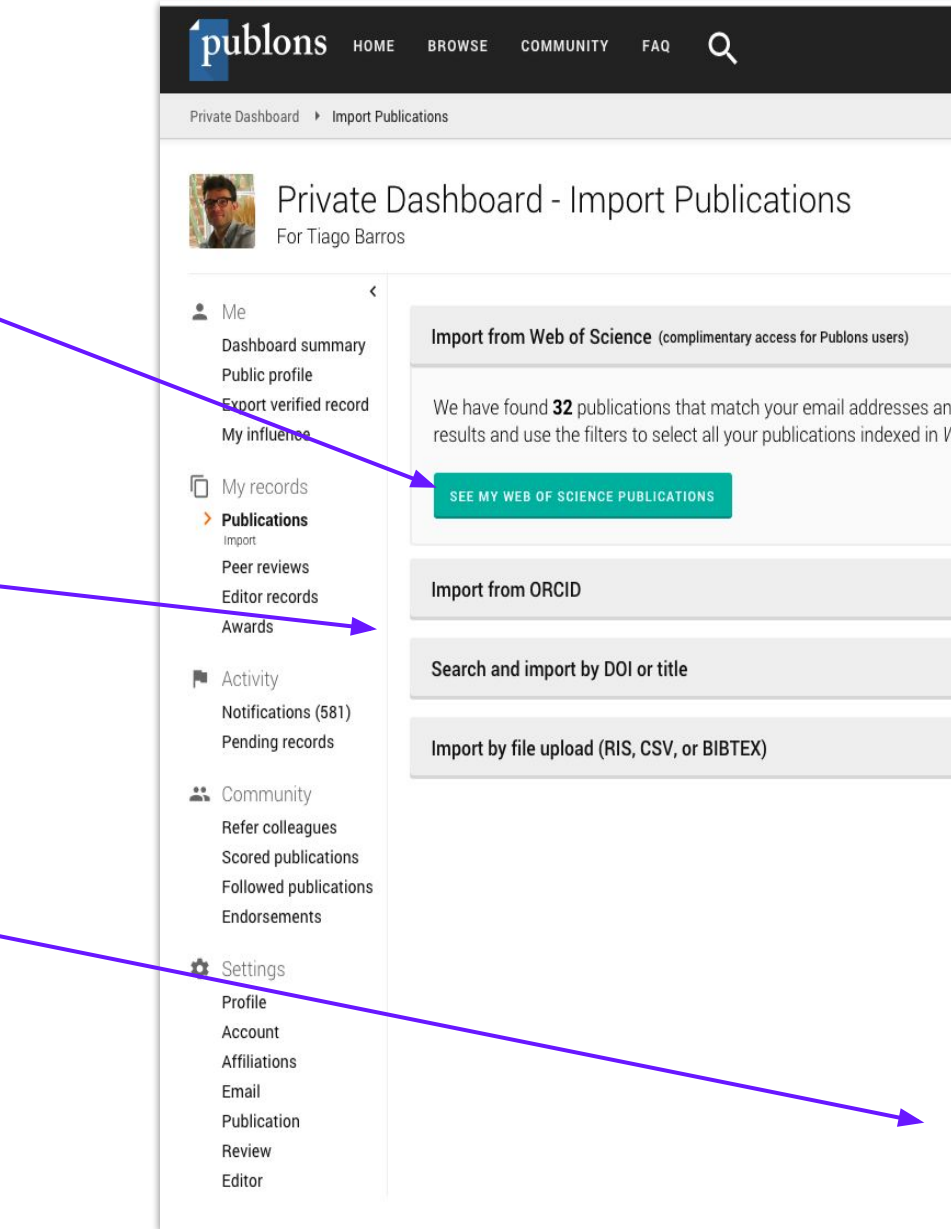

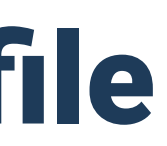

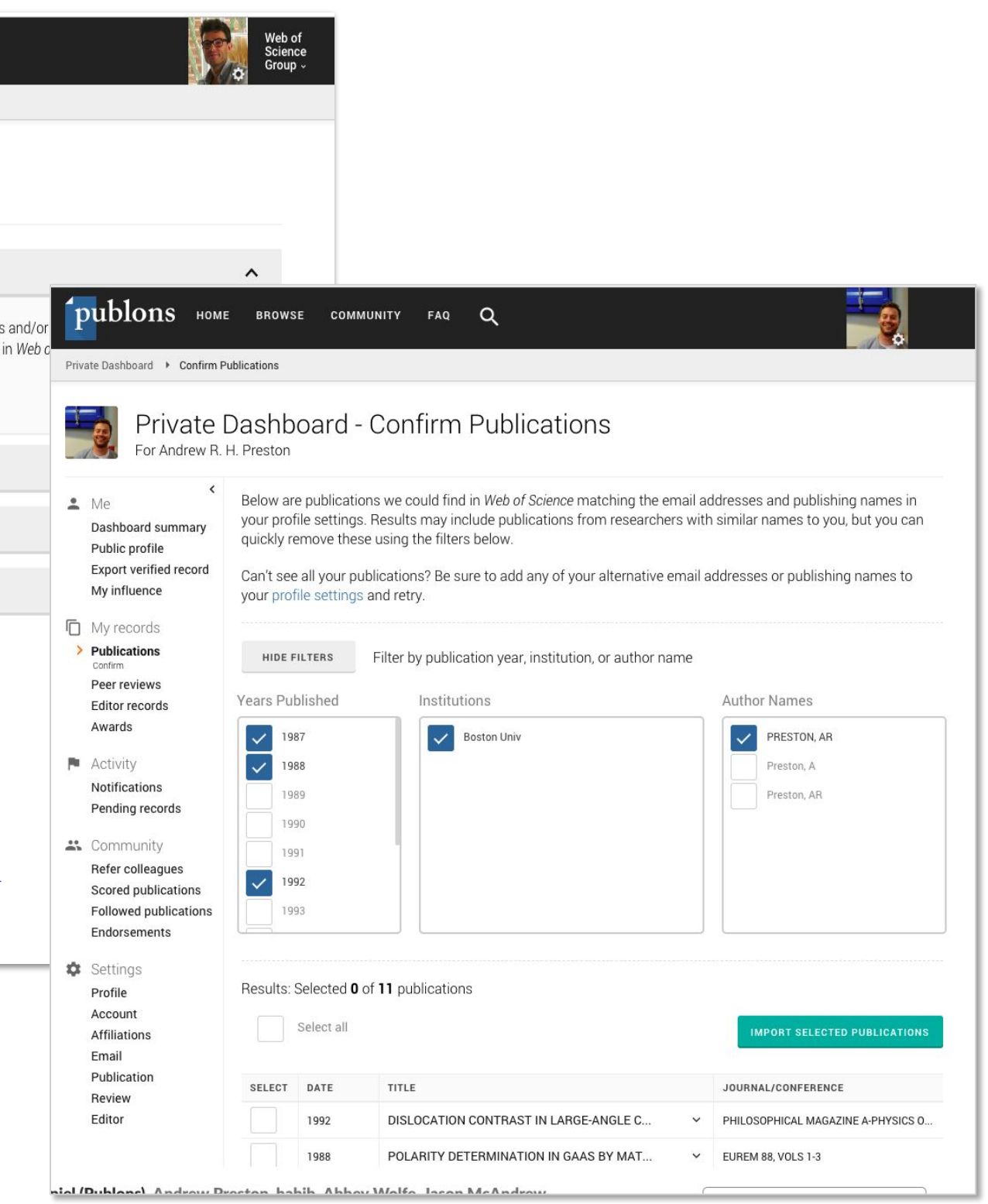

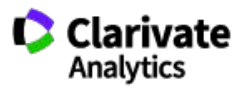

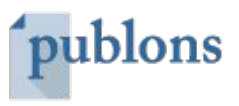

## Easy to add publications to your profile

Claim your publications directly from *Web of Science* and export to your Publons profile.

*Note: If you have a pop-up blocker, you will need to disable this to be able to claim your publications from within Web of Science.*

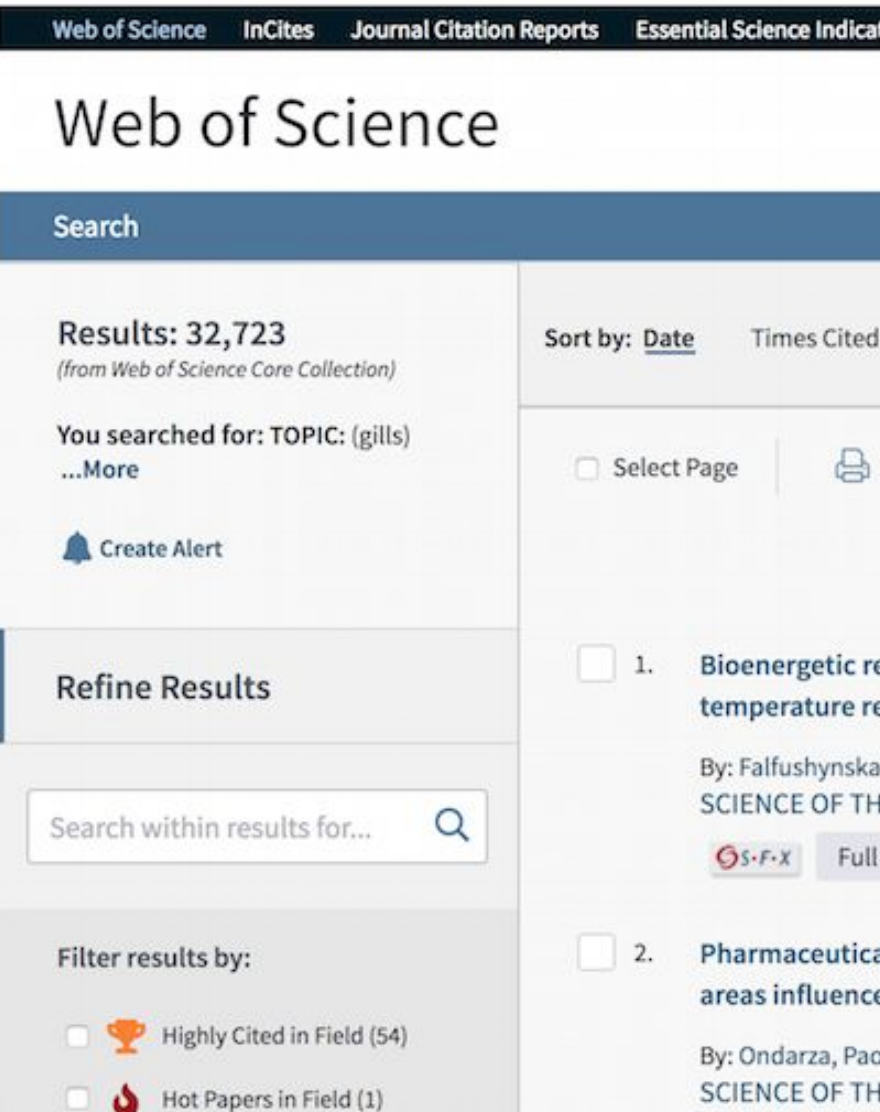

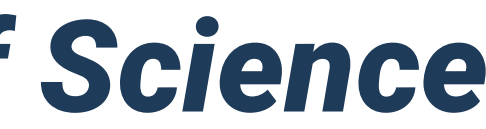

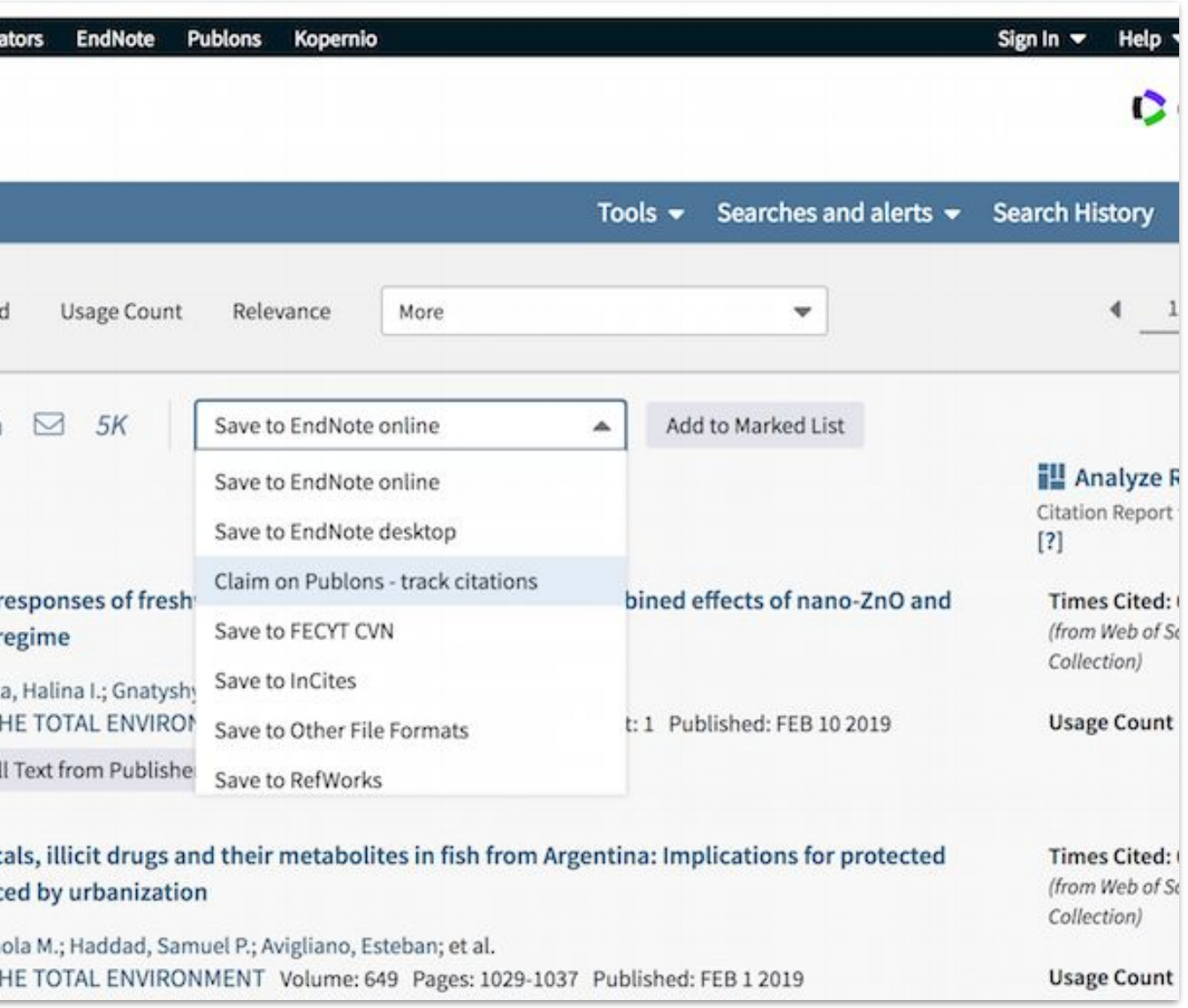

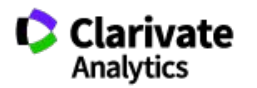

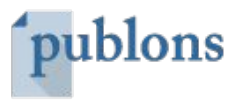

# Claim your publications from *Web of Science*

Publons automatically calculates your *Web of Science* citation counts and *h*-index for any publications you have imported to your profile, regardless of how the publications were added.

N.B. citation counts are only for articles indexed in the *Web of Science*

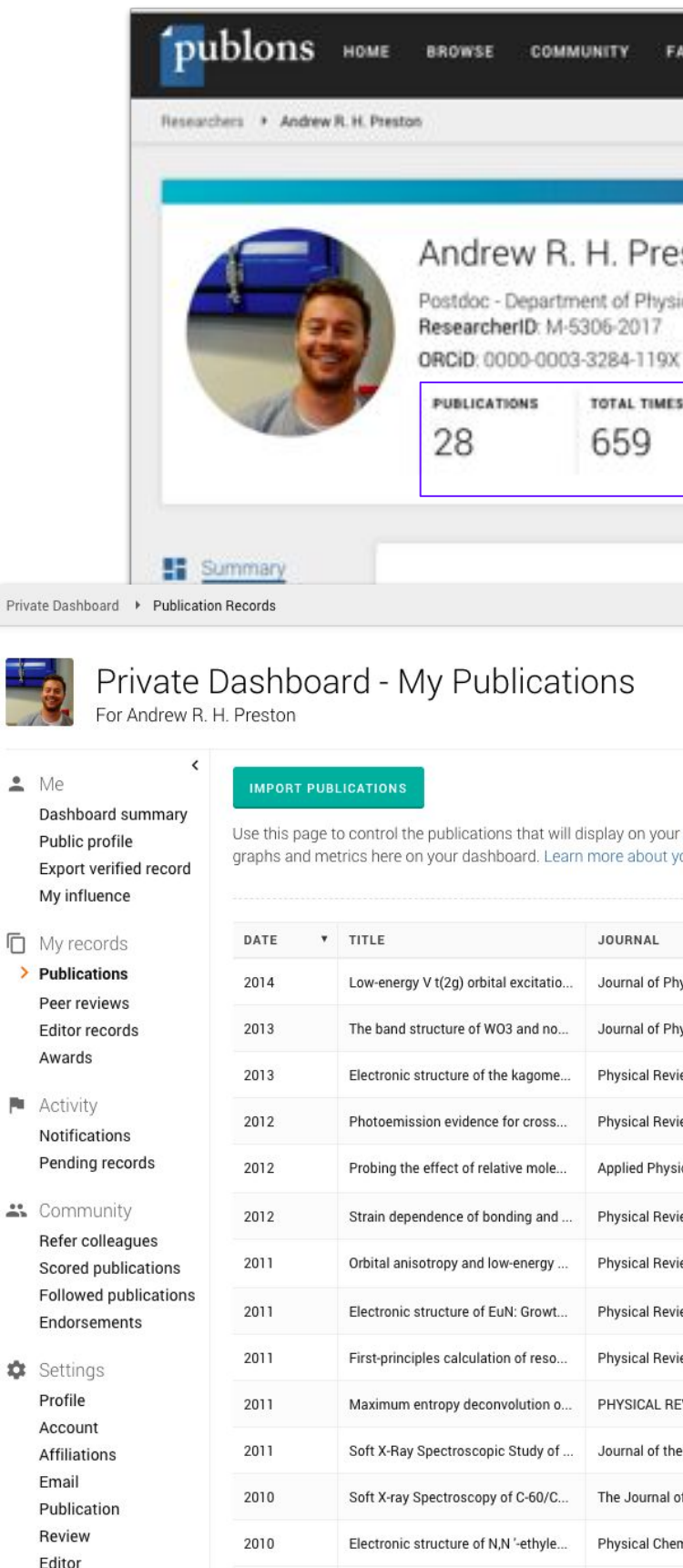

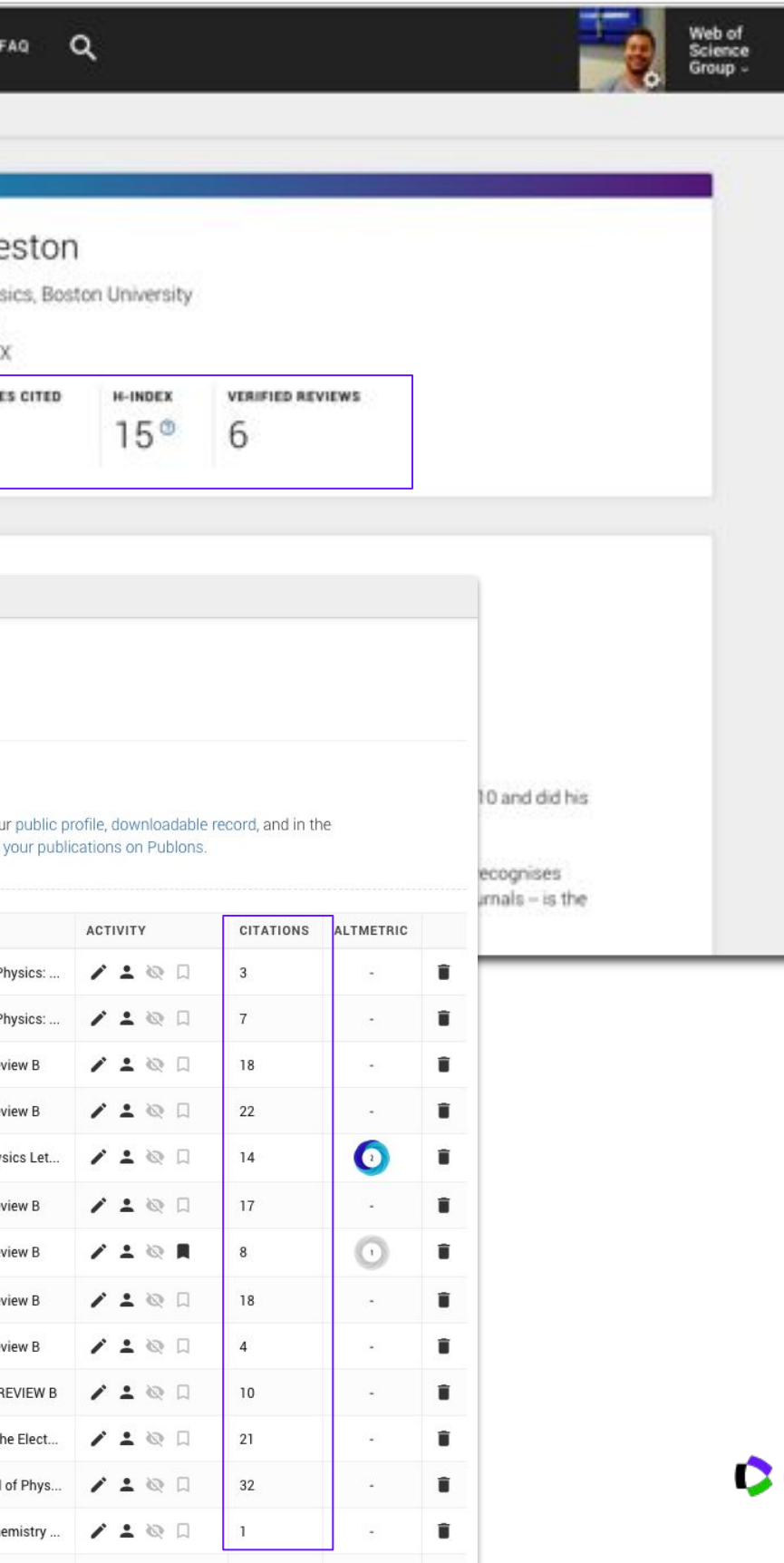

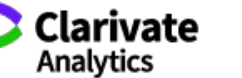

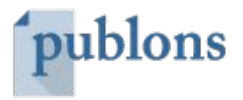

## Import citations and *h*-index from *Web of Science*

## Simple to maintain a verified record of your peer reviews

Automatically add reviews to your profile thanks to our integrations with thousands of scholarly journals.

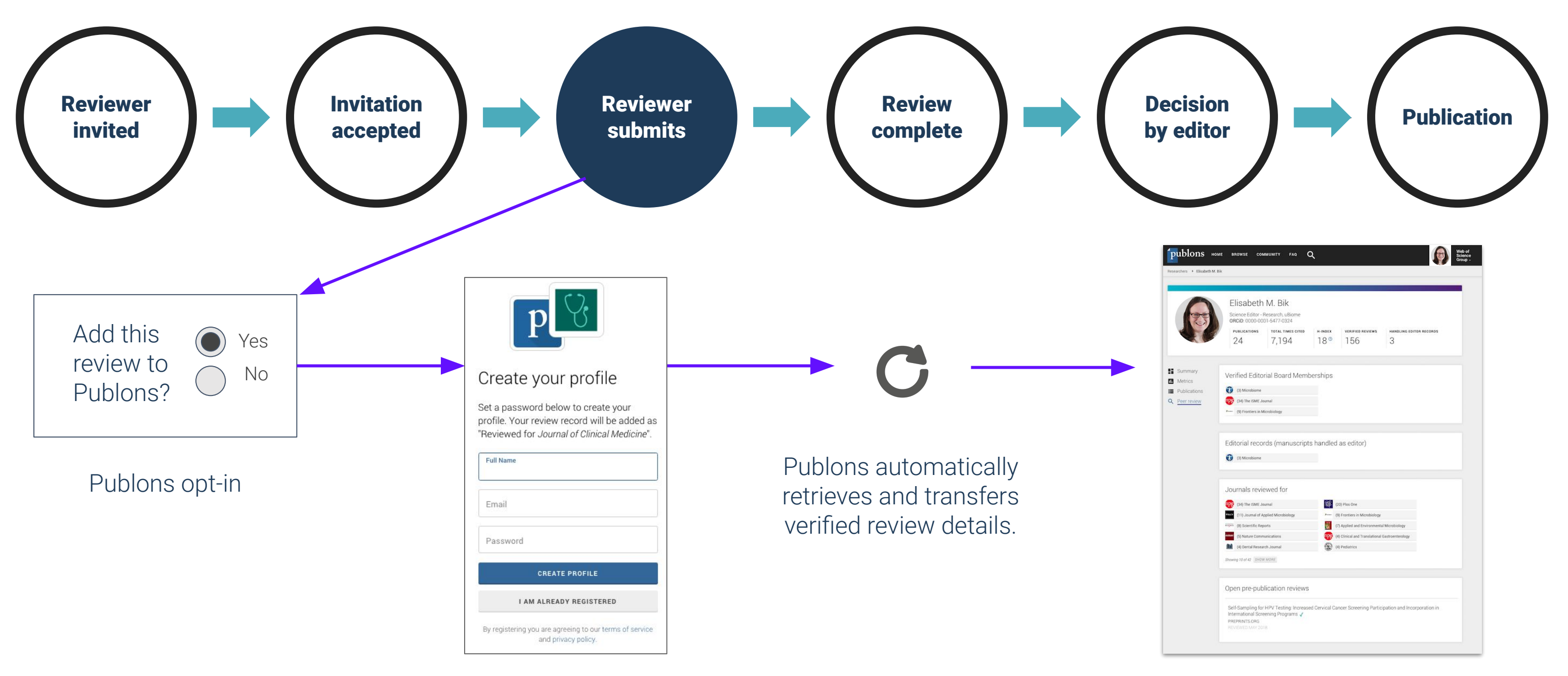

Publons checks for existing account. If none, invites reviewer to sign up

Profile updated with verified review record (No sensitive information is displayed)

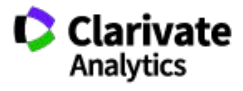

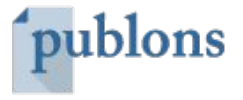

### Add reviews and editorial records for non-partnered journals

We verify these records behind the scenes and add the records to your profile.

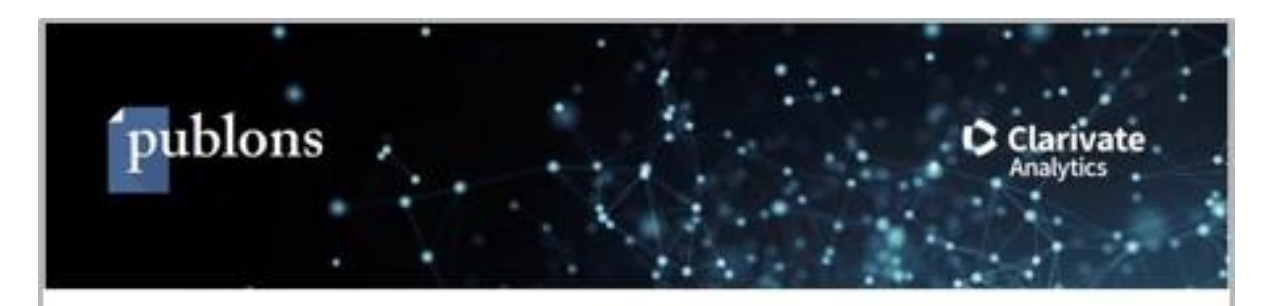

### How to find and add old reviews

The quickest way to add past reviews to your profile is to forward 'receipts' for those reviews to reviews@publons.com.

Review receipts are emails from an editor on receipt of your review, not invitations to review.

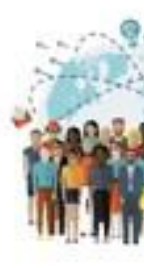

Search your inbox for these receipts using the steps below

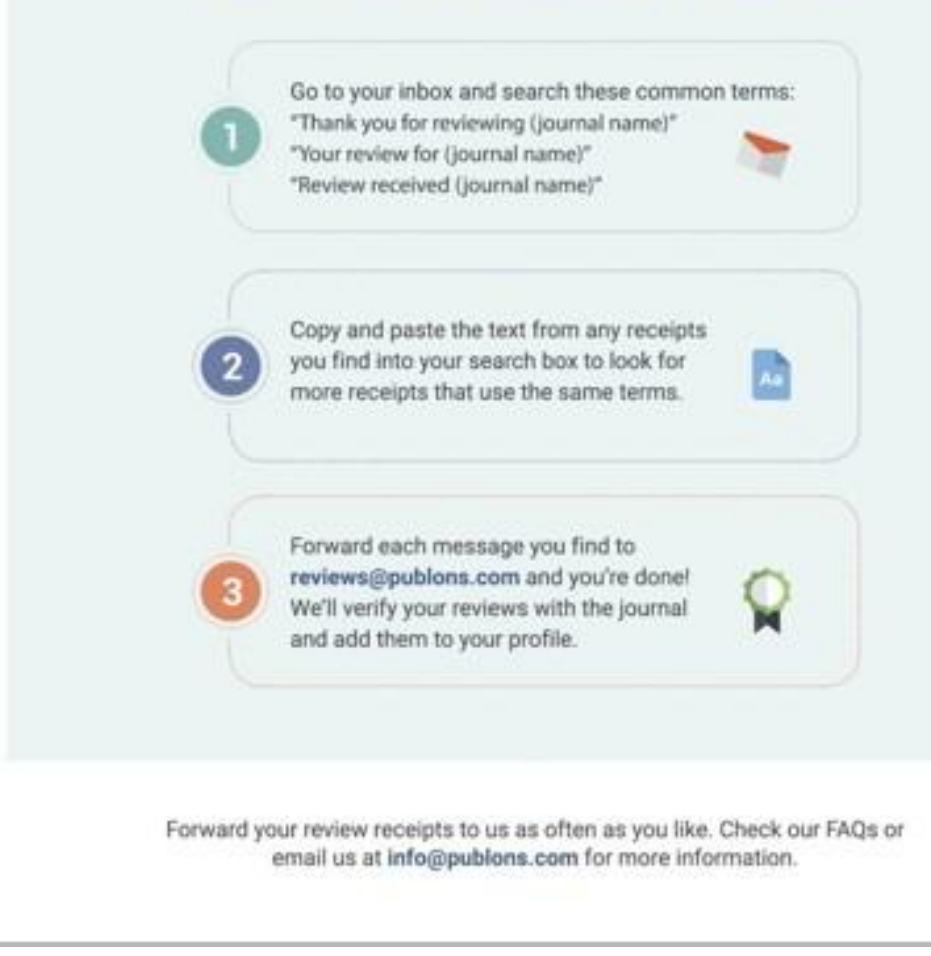

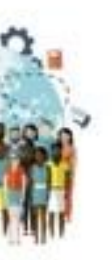

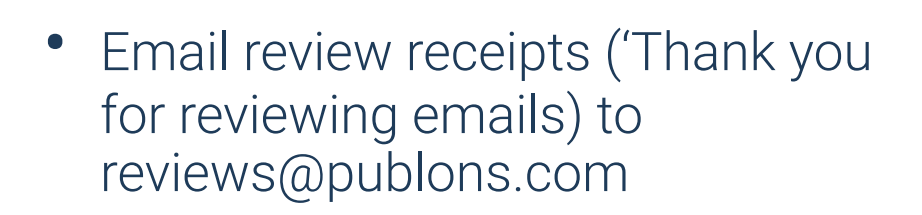

• Manually enter review details from your private dashboard.

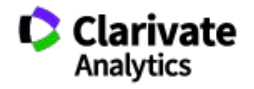

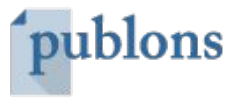

Editorial board memberships.

Number of manuscripts handled as an editor for different journals.

Count of verified reviews performed for different journals.

*Note: Publons works in full compliance with journal review policies and only reveals information about reviewed manuscripts that is permitted by the publisher and reviewer.* 

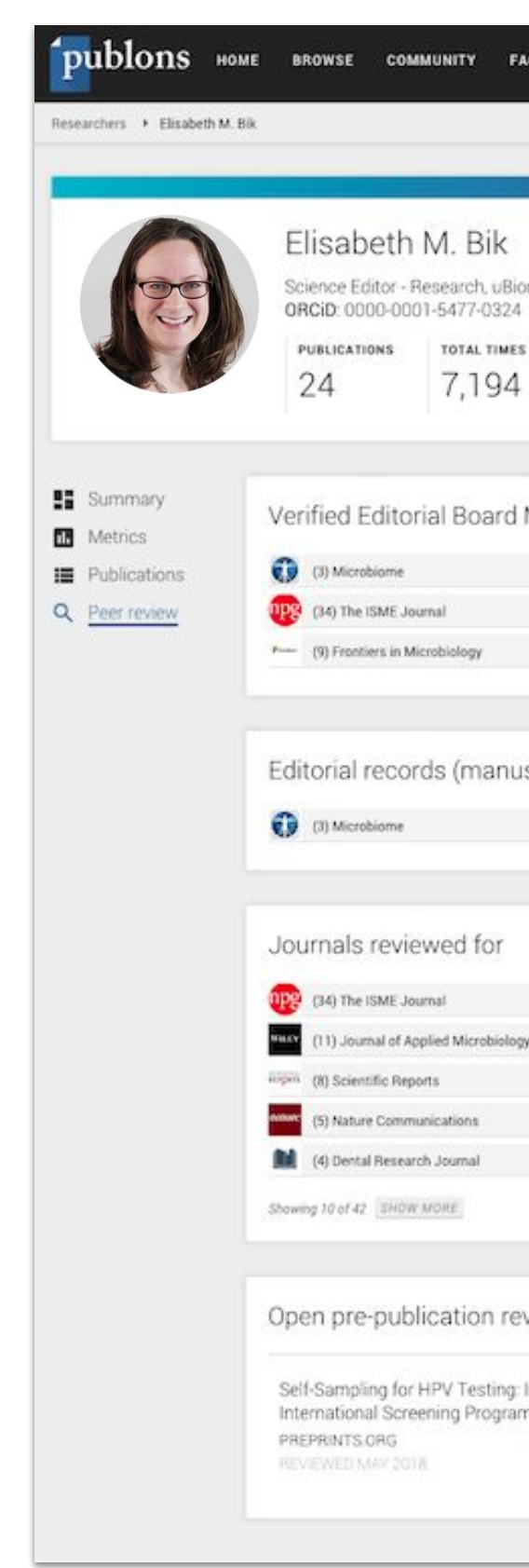

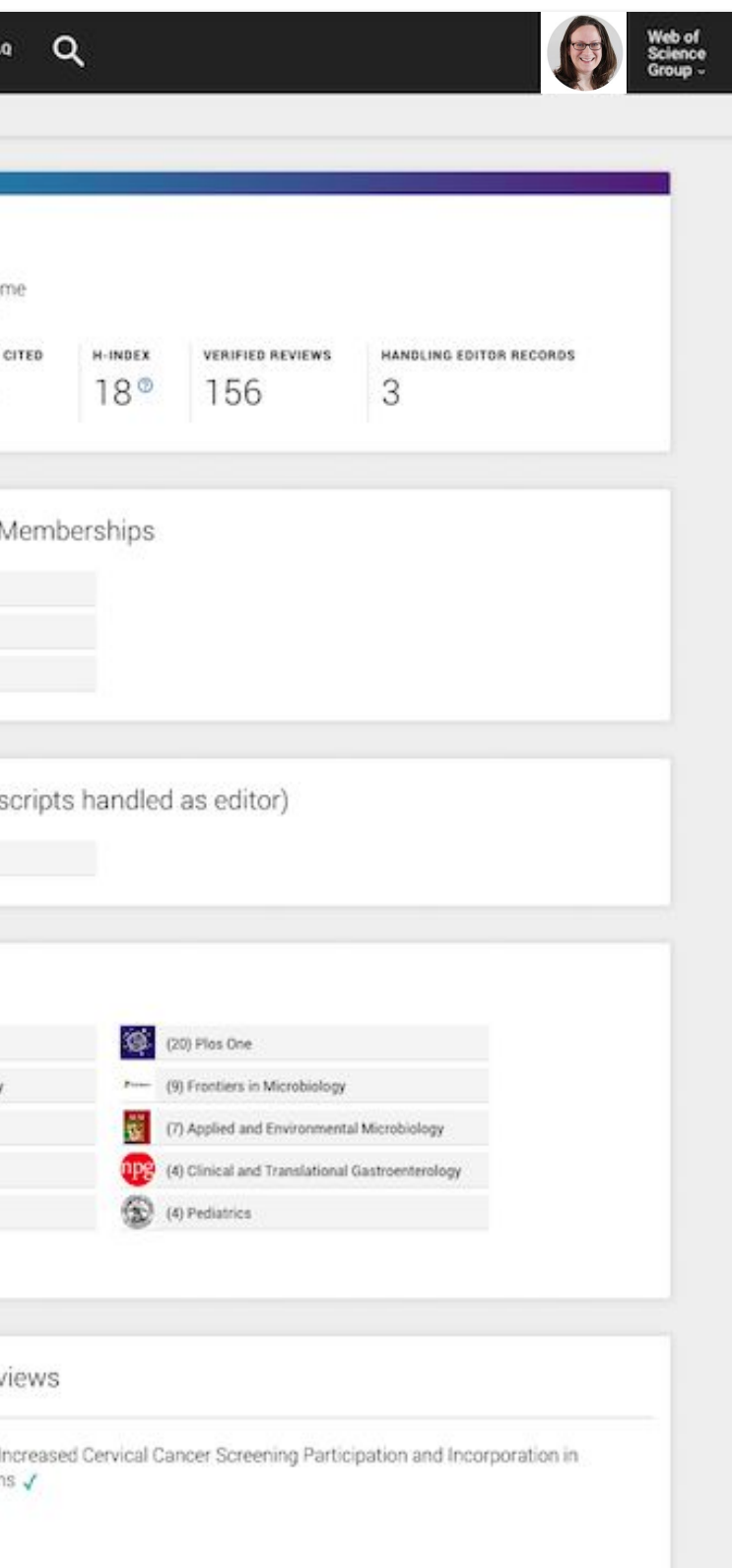

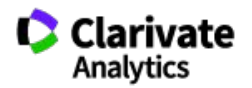

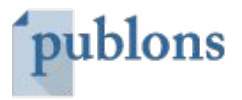

# Display your editorial and peer review history

Track and compare your publication, journal editing, and peer review contributions over time.

Compare review metrics with everyone on Publons or with researchers in select fields using the filter.

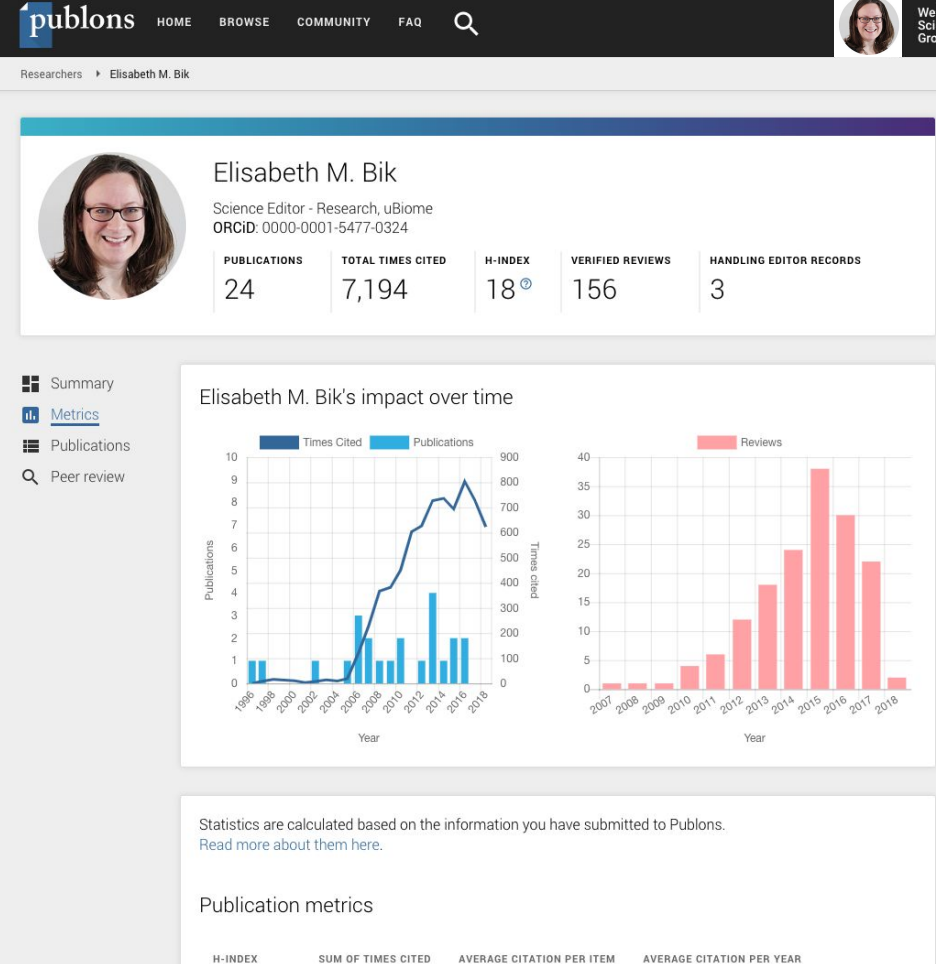

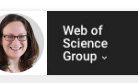

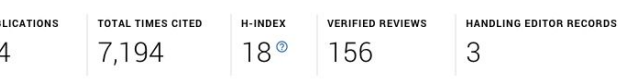

7,194 312.78 327 18

### Review metrics

Compare Elisabeth M. Bik's review statistics to those of any research field on Publons using the form below. Leaving the form blank will compare your statistics to all research fields on Publons.

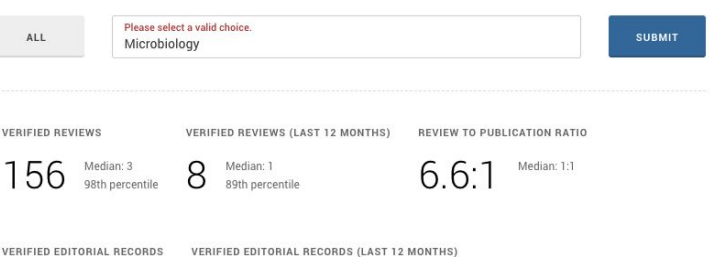

 $\cap$ 

96th percenti

### Average review length

 $Q$ 

The average number of words per review (for which we have content), compared to the average of reviewers and the average of reviewers at affiliated institutions.

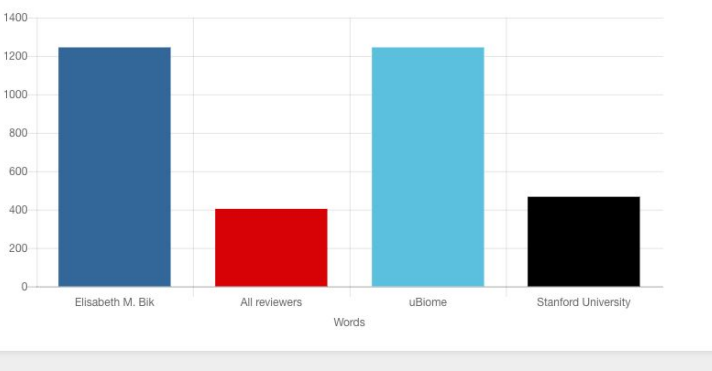

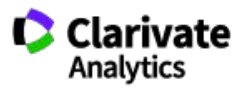

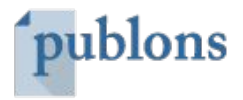

# Track your impact over time

- *● h*-index
- Avg. citations per article
- Avg. citations per year
- Total citations over time
- Peer review metrics
- Editorial Board Memberships
- Citations of papers you reviewed

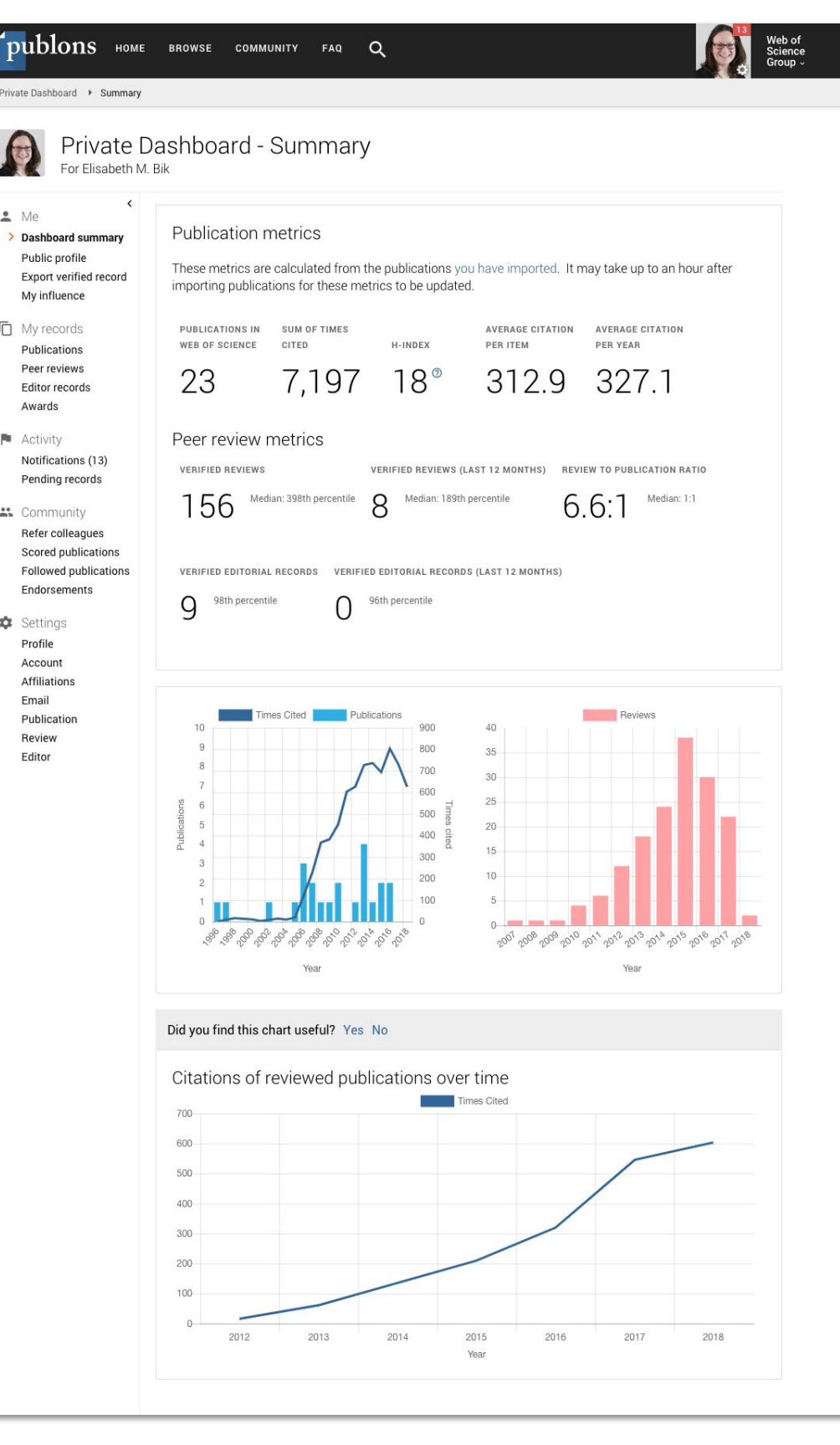

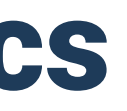

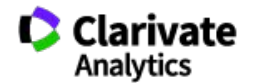

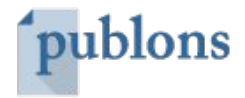

## With a more complete suite of metrics

Save time preparing for evaluations and funding applications with your downloadable report summarizing your work as a published author, editor and peer reviewer.

This version is available today

*Updated design coming in 2019 to include:*

- *● Citation metrics*
- *● h-index*
- *● Reformatting*
- *● Greater customization*

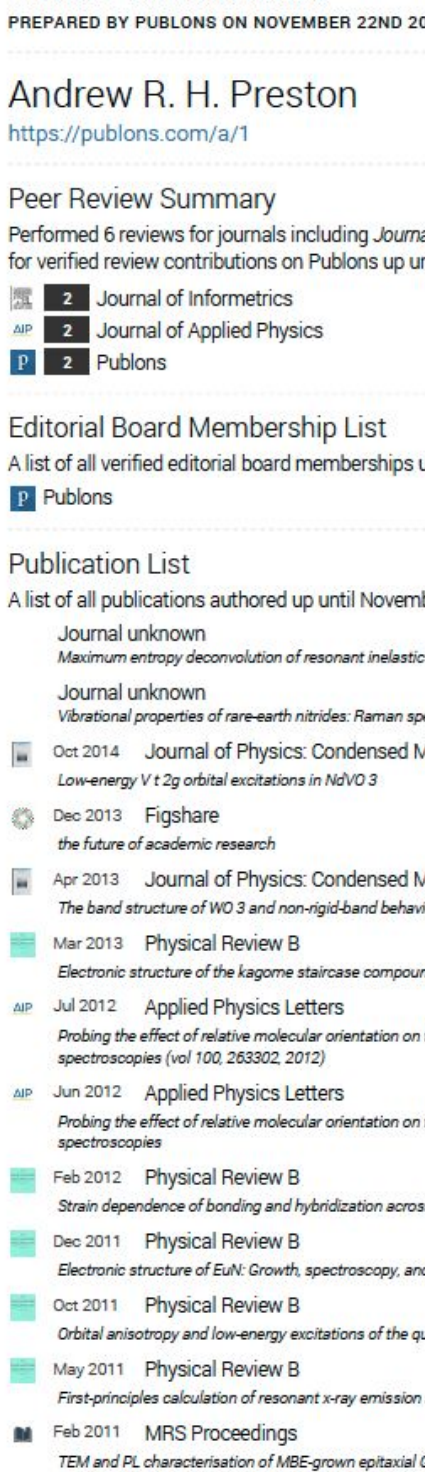

**Publons Verified Record** 

FCS 2011 Journal of the Electrochemical Society

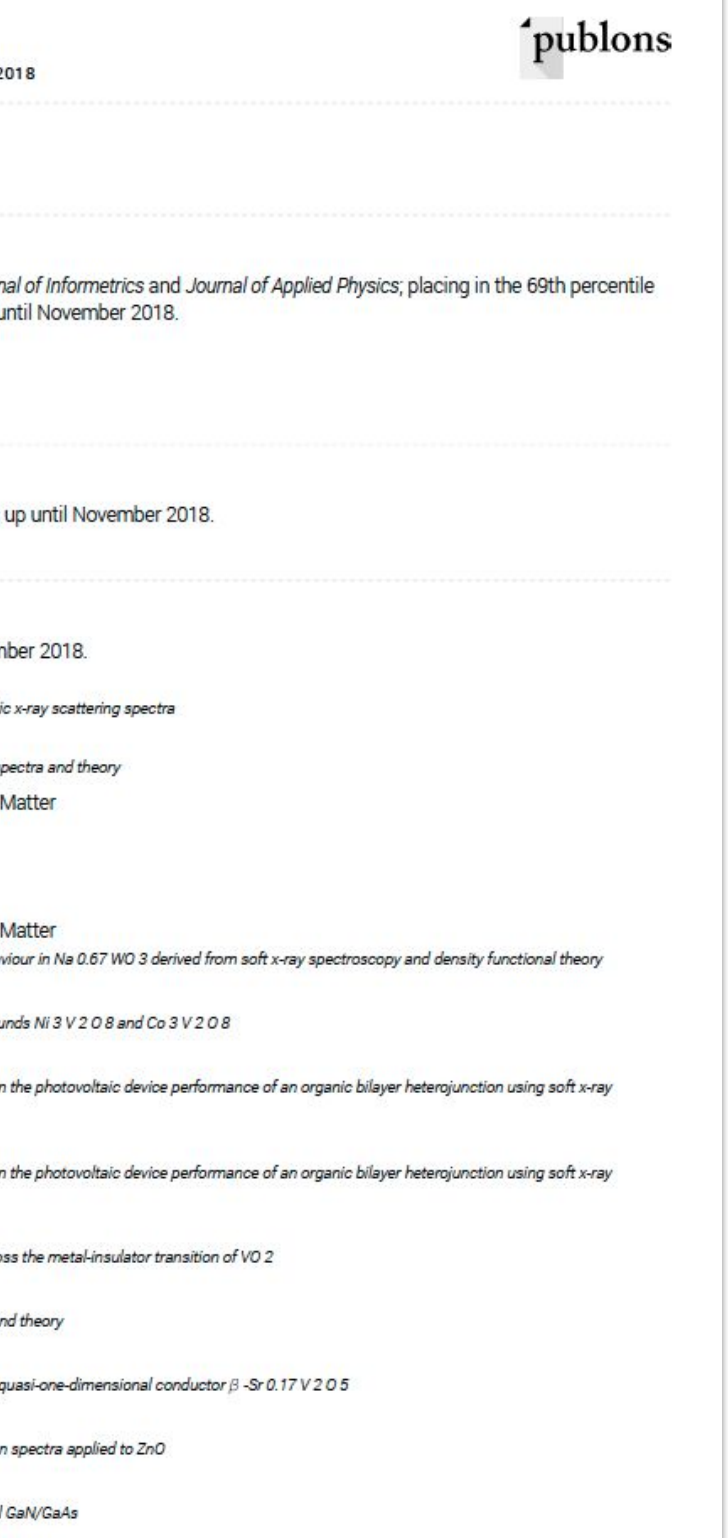

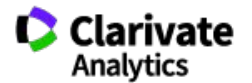

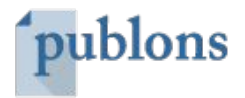

# Download your *Verified Record*

### Link with ORCiD and ResearcherID

From your profile settings:

- Export your verified review history to your ORCiD and import your publications to Publons to increase visibility of your work.
- Link your ResearcherID.

### **IDENTIFIERS**  $\mathbf{p}$ publons.com/a/328561/ orcid.org/0000-0002-7124-2096 researcherid.com/rid/D-1327-2015 D

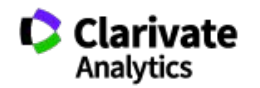

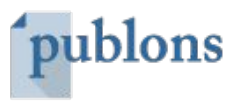

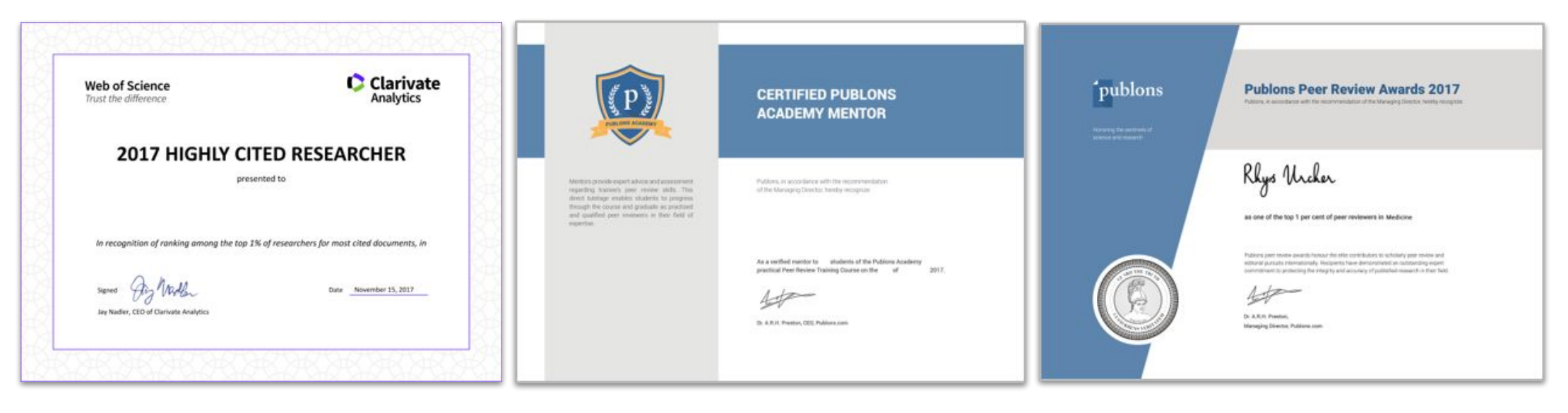

### Retrieve and showcase awards

Highly Cited Researchers Publons Academy

Download official certificates directly from your profile.

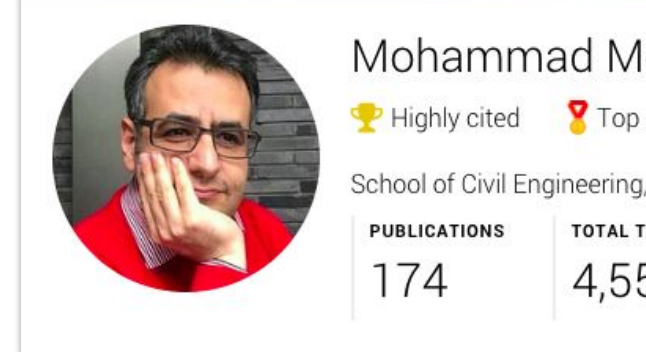

### Publicly showcase your achievements from your profile.

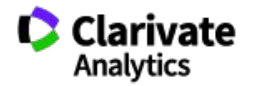

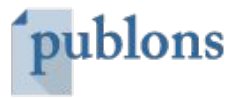

Mentors or Graduates

### Top peer reviewers

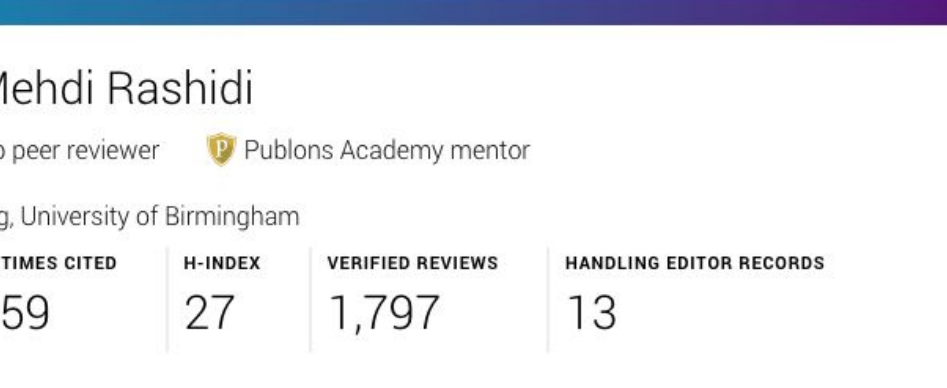

It is no longer enough to just be doing great research; you also need to demonstrate that you are contributing to your profession more broadly. Peer review is an important means by which researchers can contribute to the growth of their profession, and demonstrating that you have done a certain amount of peer review (via a verifiable means such as Publons) proves that you are indeed making contributions to the greater good of research. This is an excellent change in research culture and the criteria by which researchers are judged, because it encourages more researchers to contribute to their research field more broadly. This is needed to ensure high quality research worldwide.

### Prof. Amanda Salis

NHMRC Senior Research Fellow - The Boden Institute of Obesity, Nutrition, Exercise & Eating Disorders, University of Sydney

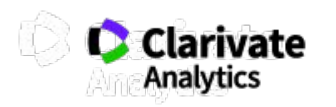

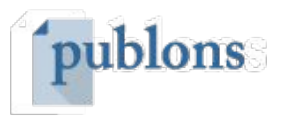

### New evidence of service and standing

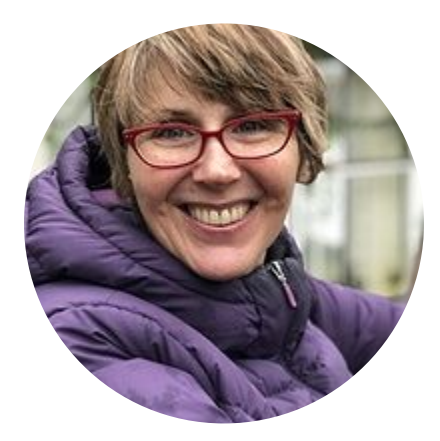

**"** 

My Head of Department gave me specific feedback on two aspects of my [promotion] application. One was my teaching, the other was my Publons profile. It really stood out that someone could verify what I had done in terms of peer review. Needless to say that my Head of Department is a physicist, so he likes evidence!

### Timothy R. Angeli

Research Fellow - Auckland Bioengineering Institute, The University of Auckland

Matthias Lein Senior Lecturer, School of Chemical and Physical Sciences, Victoria University of Wellington

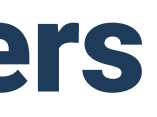

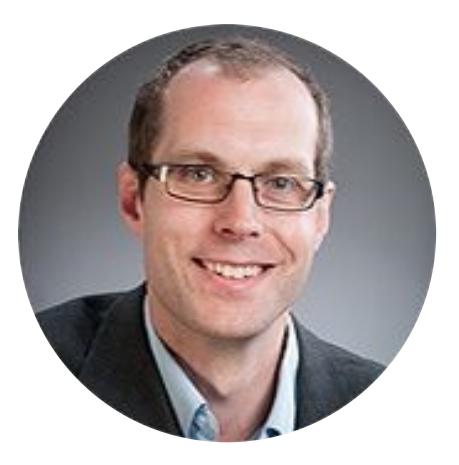

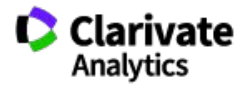

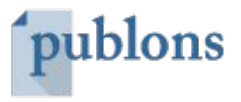

### Loved by researchers

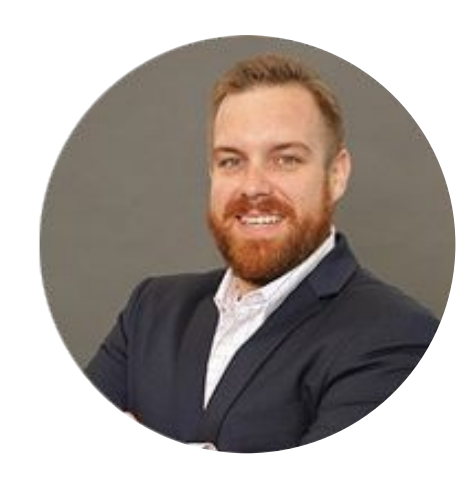

Publons is a perfect way to keep a validated track-record of contributions. This is a great way to keep my activity organised and documented for academic documents like CV and promotion applications. Track-record of contributions. This is a great way to<br>keep my activity organised and documented for<br>academic documents like CV and promotion<br>annlications

# BECOME A MASTER OF PEER REVIEW

 $\bullet$  Clarivate

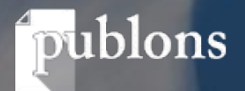

### The Publons Academy

An online, practical peer review training course.

- Learn the core competencies for peer review through 10 modules developed together with world renowned researchers and Nobel Prize winners;
- Practice writing reviews and hone your academic writing skills to impress editors;
- Benefit from exclusive guidance, resources and examples;
- Get endorsed from your very own Publons Academy supervisor;
- Receive an official graduation certificate certifying your skills as a master of peer review in your field;
- Express interest in reviewing for journals in your field and put yourself forward for editorial board membership;
- Free for individual researchers.

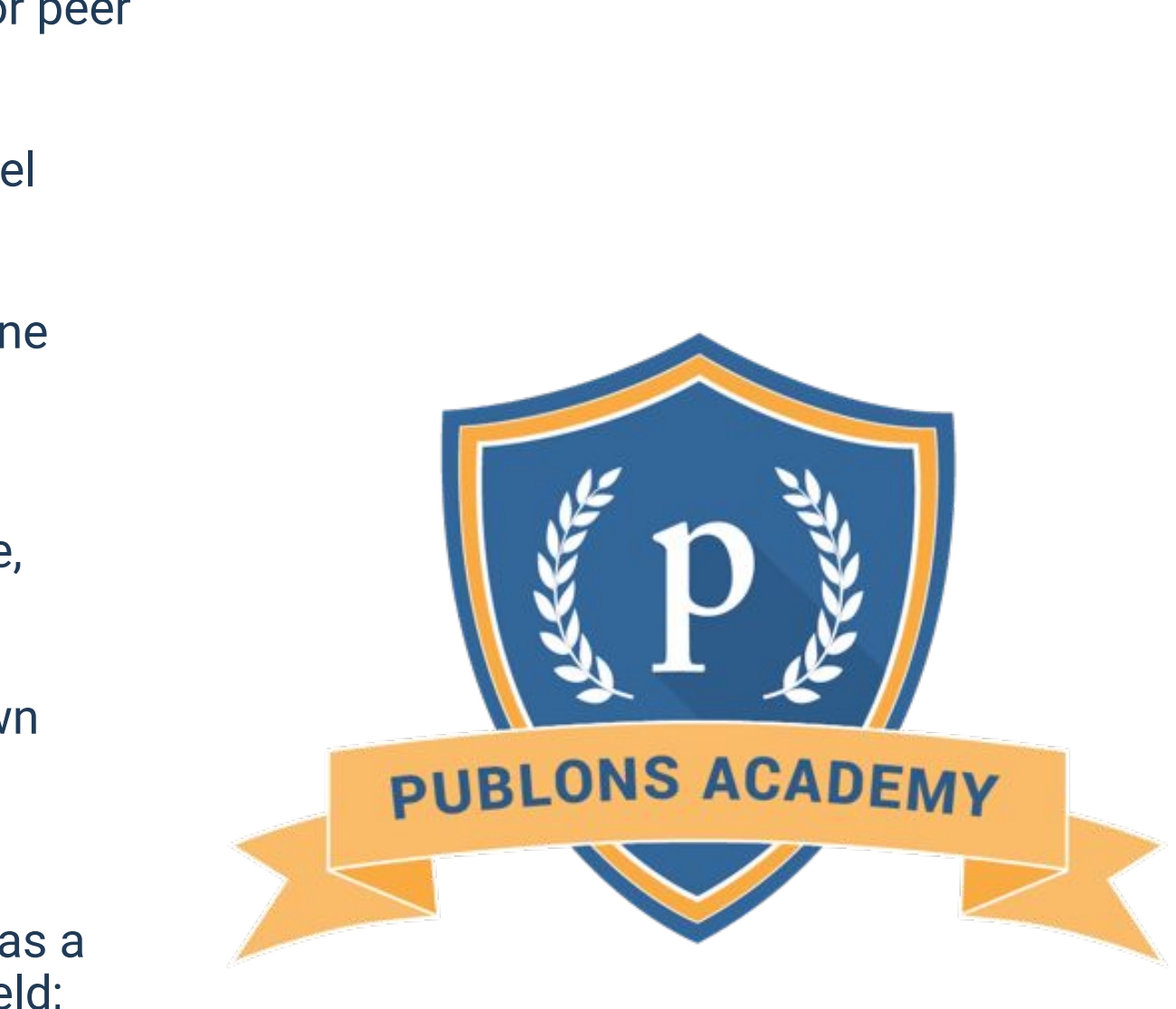

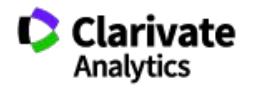

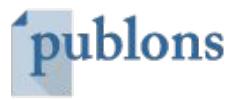

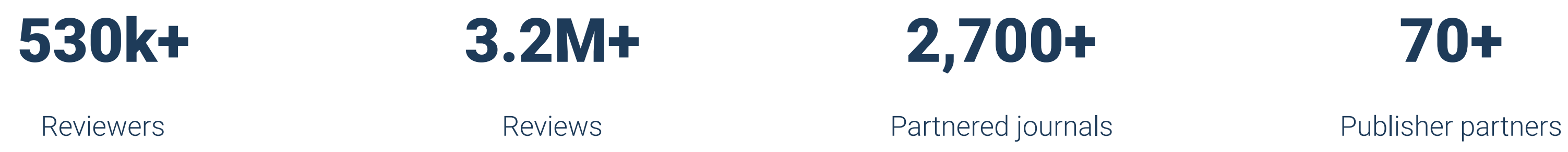

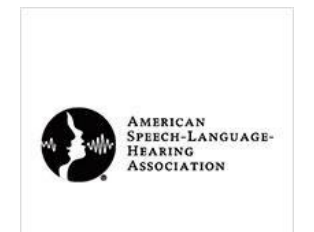

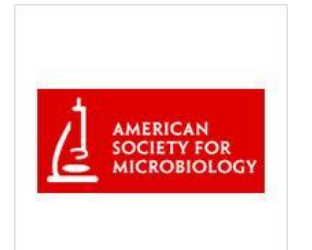

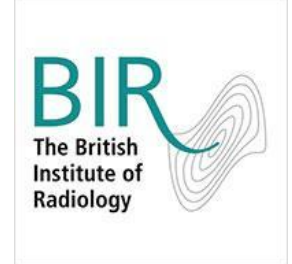

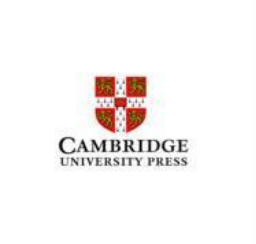

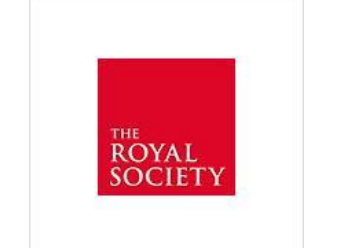

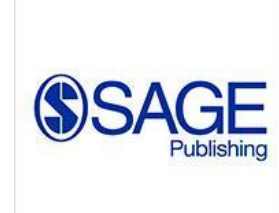

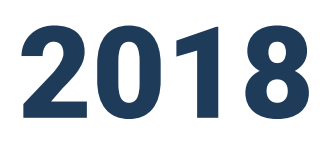

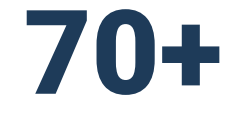

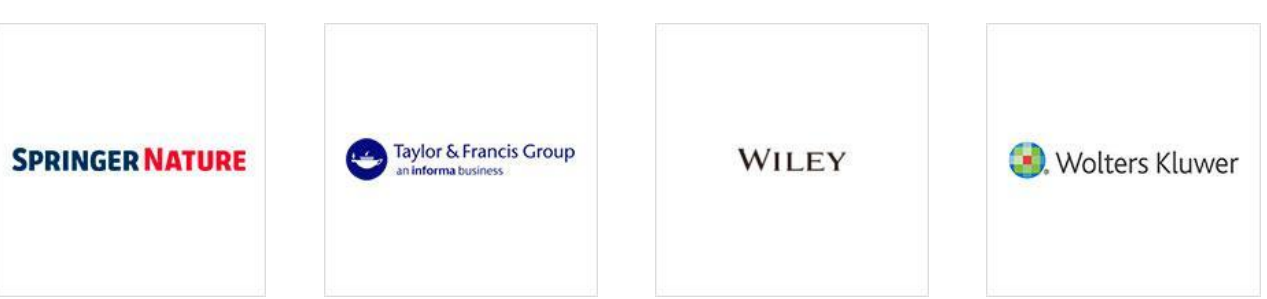

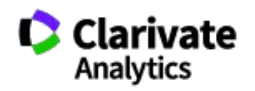

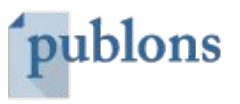

### Publons December 2018

# publons

# **Thank you**

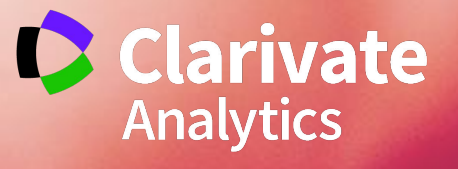

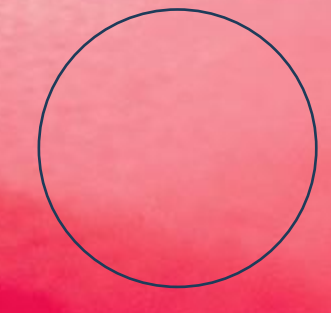

Name Surname

[name@publons.com](mailto:agis@publons.com) 0987 6543 2100